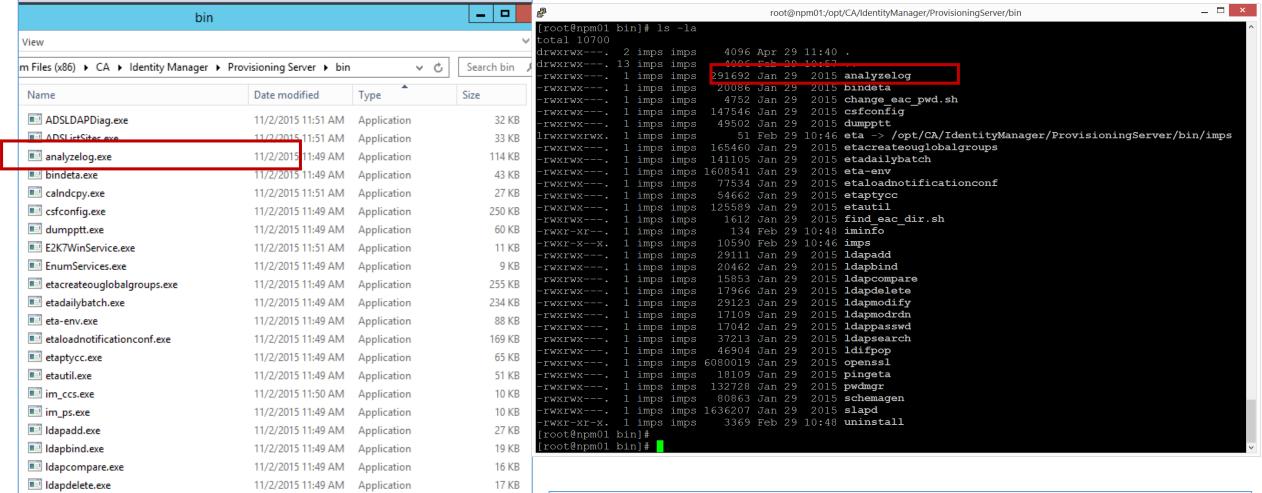

Idapmodify.exe

Idapmodrdn.exe

Idappasswd.exe

Idapsearch.exe

Idifpop.exe

openssl.exe

pingeta.exe

ca pwdmgr.exe

schemagen.exe

SetUserCannotResetPwdFlag.exe

PLSGetPasswd.exe

11/2/2015 11:49 AM

11/2/2015 11:49 AM

11/2/2015 11:49 AM

11/2/2015 11:49 AM

11/2/2015 11:49 AM

11/2/2015 11:49 AM

11/2/2015 11:49 AM

11/2/2015 11:51 AM

11/2/2015 11:49 AM

11/2/2015 11:49 AM

11/2/2015 11:51 AM Application

Application

Application

Application

Application

Application

Application

Application

Application

Application

Application

27 KB

17 KB

16 KB

31 KB

57 KB

40 KB

143 KB

148 KB

97 KB

8 KB

1.988 KB

# CA Identity Manager's IMPS etatrans\*.log Analyzer

Alan Baugher, Sr. Principal Architect 5/7/2016

- 1. Exists on both Linux & MS Windows version of IMPS Server.
  - 2. IMPS Bin folder must exist in the PATH environment.
    - 3. cd to IMPS\log folder to use
- May use any log file as input, but defaults to latest etatrans\*.log

If executed from IMPS\bin folder, the binary searches from current location.

Change directory to the IMPS\log folder to use this tool

Ensure IMPS\bin is within the OS shell PATH environmental variable.

Usage: AnalyzeLog [options]

## Available options:

[file=log-file-name] The name of the log file to analyze. The **default** is the file with the latest modification timestamp that matches the pattern "etatrans\*.log". If log-file-name contains "\*", it signifies an alternate pattern, and the latest log file matching that pattern is used.

[show=c[hronologic]|h[ierarchy]] Display operations in the chronological order (default) or hierarchically.

[format=f[ull]|s[hort]] Display operations in the full (**default**) or short format.

[user=user-name] Only show operations for the 'user-name' user. [Does not appear to function, except when "user=" switch is set to NULL value; returns all users]

[threshold=seconds] Only show operations that take longer than 'seconds' to complete.

[match=text] Only show operations the beginning, end or notes messages of which match 'text'.

[match-re=POSIX-REGULAR-EXPRESSION-PATTERN] Only show operations beg/end messages of which match the regex pattern.

[thread=hex-number] Only show operations for the 'hex-number' thread.

[range=from[-to]] Only show operations active within 'from-to' range.

## **Examples:**

- 1. Show all DB operations longer than 30 seconds: AnalyzeLog file=test.log threshold=30 match=DB
- 2. Show all external operations:
  AnalyzeLog file=test.log match=External
- 3. Show all bind or search operations:
  AnalyzeLog file=test.log match-re='Bind|Search'
- 4. Show all failures:

  AnalyzeLog match=FAILURE [Useful switch]
- 5. Show all external searches longer than 30 seconds:
  AnalyzeLog file=test.log threshold=30 match="External Search"
- 6. Show operation hierarchy for the 'batvl01' user:

  AnalyzeLog show=hierarchy user=batvl01 [Failed to get user switch to return any user; Used "match" switch instead]
- 7. Show active operations for the timeframe within the line numbers 25 and 75 of the log file:

  AnalyzeLog file=test.log show=hierarchy range=25-75
- 8. Show active operations at the point of time corresponding to the line number 25 of the log file:

AnalyzeLog file=test.log show=hierarchy range=25

Show operations with the specified text string (case ignored) in the beginning message or end messages. This lets you filter to find operations

#### analyzelog--Diagnose functional or performance problems

The command-line utility, AnalyzeLog, takes as input a server trace log (etatransYYYYMMDD.log) and produces different views of the information depending on what options you set. You can use this information to diagnose functional or performance problems reported by users.

The following is the syntax for AnalyzeLog:

AnalyzeLog [options]

The following are valid options:

[file=log-file-name]

Specifies the absolute or relative path name of the log file to process. By default, a log file in the current working directory named etatransyyyyMMDD.log is read. If multiple log files are found in the current working directory, the one with the latest date is used. AnalyzeLog works best with logs created at TransLogLevel=7, but can be used on lower-level logs.

[show=c[hronologic]|h[ierarchy]]

Display operations in the chronological order (default) or hierarchically. In chronological order, each operation is listed in order of start timestamp. In hierarchical order, external operations are listed in the order of start timestamp and descending operations are listed under their parent operation indented to show the operation nesting hierarchy.

[format=f[ull]|s[hort]]

Display operations in the full (default) or short format. Full format displays arguments, error messages, and timing and counts for child operations. Short format shows the operation's start/end time to show the hierarchy or timing of operations, but without the details.

[user=user-name]

Show operations submitted by the Global User 'user-name'.

[threshold=seconds]

Show operations that take longer than the specified number of seconds to complete. An operation that does not complete matches any threshold.

[match=text]

Show operations with the specified text string (case ignored) in the beginning message or end messages. This lets you filter to find operations involving a particular object (object name is often included in beginning message) or operations that reported a particular error message (included in final message). All operations that are not completed are logged with an end message of "OPERATION HAS NOT BEEN COMPLETED." Matching on this text (or a substring of this text) matches all operations that have yet to be completed.

[thread=hex-number]

Show operations for the indicated thread. Hex-number is a one to six digit hex number and this filter restricts the output to operations logged with TID=dddd as the thread specification.

[range=from[-to]]

Show operations active in lines ranging from the from value to the to value. If a to value is not specified, the range is just the single line specified by the from value.

If, for example, a failure occurred during an operation whose start and end messages were logged on lines 1000 and 2000, filtering on range=1000-2000 identifies any operation whose processing overlapped in time with the failed operation and potentially interacted with that operation.

You can use range=10000000, where 10000000 is a value greater than the number of lines in the log but less than the maximum signed 32-bit integer because the value must be a valid 32-bit integer. Specifying this value will identify operations that were not completed when the logging stopped. This is useful when identifying and diagnosing hung threads or activity at the time of a SLAPD crash.

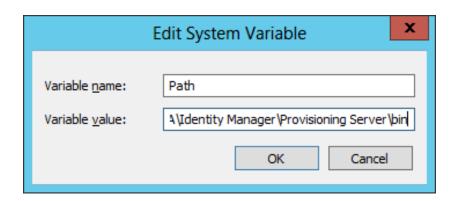

- 1. Ensure IMPS\bin is in the PATH environmental variable
- 2. Cd to IMPS\log folder to allow analyzelog.exe to find log files.

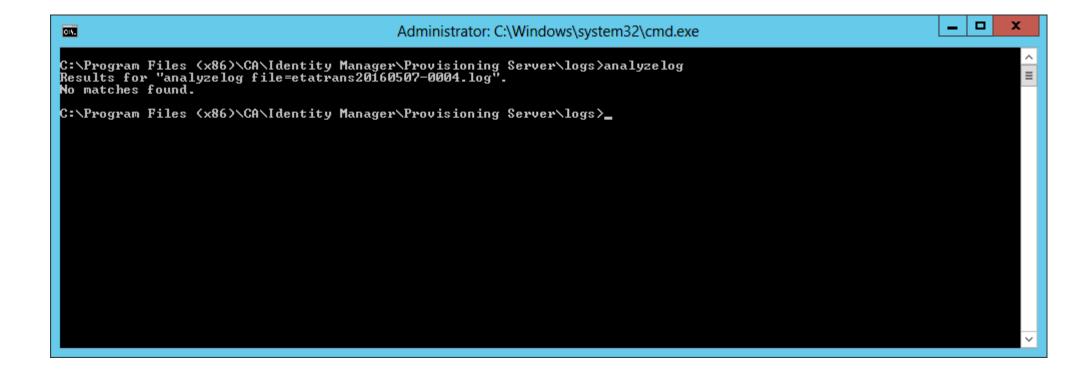

MS Sysinternals shows:

Analyzelog.exe looks at current folder for file(s).

It does NOT search IMPS\log folder by default.

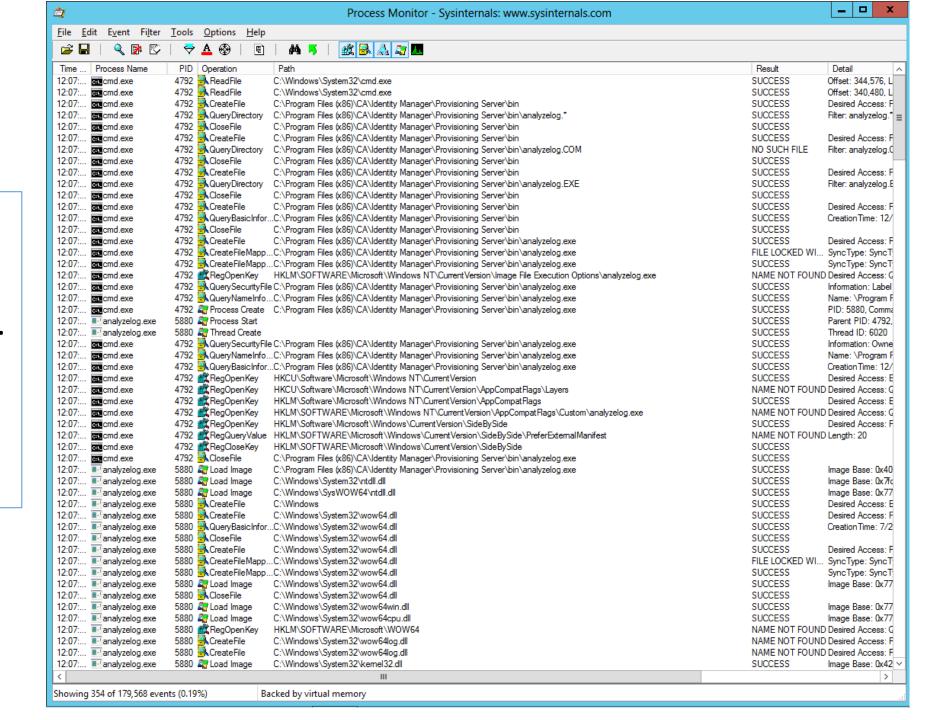

Example:

IMPS\log\analyzelog.exe match=FAILURE

oryName=Example\_01\_with\_Full\_Domain\_Admin\_Access.eTNamespaceName=<u>ActiveDirectory.dc=im</u>

eTADS

Example:

IMPS\log\analyzelog.exe

\_ | \_ | Administrator: C:\Windows\system32\cmd.exe End: SUCCESS: External Add (eTInclusionID=d11f7c90-0a99-4d22-8e11-35a0ae0fde20@e3d0f1a9-71b4-4933-9871-51846f8bf752) msg: :ETA\_S\_0029<MRO>, Inclusion between Active Directory Account Template 'one' and Provisioning Role 'AD' crea ed successfully Beg/end time (duration): 01:42:30-01:42:30 (00:00:00). External Bind (Thread: Øx1124, Operation: E447, User: anonymous> — tenantnotset> Beg/end line numbers: 2858-2862. Beg: External Bind (eTGlobalUserName=etaadmin) Requested by User (anonymous) - TenantNotSet dn: eTGlobalUserName=etaadmin,eTGlobalUserContainerName=Global Users,eTNamespaceName=CommonObjects,dc=im End: SUCCESS: External Bind (eTGlobalUserName=etaadmin) Beg/end time (duration): 01:43:07-01:43:07 (00:00:00). xternal Bind (Thread: Øx15C8, Operation: E448, User: anonymous> — tenantnotset) Beg/end line numbers: 2864-2868. Beg: External Bind (eTGlobalUserName=etaadmin) Requested by User (anonymous) - TenantNotSet dn: eTGlobalUserName=etaadmin,eTGlobalUserContainerName=Global Users,eTNamespaceName=CommonObjects,dc=im End: SUCCESS: External Bind (eTGlobalUserName=etaadmin) Beg/end time (duration): 01:43:07-01:43:07 (00:00:00). xternal Modify (Thread: 0x16B8, Operation: E449, User: etaadmin — tenantnotset) Beg/end line numbers: 2870-2952. Beg: External Modify (eTGlobalUserName=fredflintstone) Requested by User etaadmin - TenantNotSet dn: eTGlobalUserName=fredflintstone,eTGlobalUserContainerName=Global Users,eTNamespaceName=CommonObjects,dc=im eTSyncUsers: 1 [REPLACE] eTUseOperationID: ad2bb403-59ae-46af-86b1-9f655caa4923 [REPLACE] eTUpdateNode: IMPS001 [REPLACE] modifiersName: ETGLOBALUSERNAME=ETAADMIN.ETGLOBALUSERCONTAINERNAME=GLOBAL USERS.ETNAMESPACENAME=COMMONOBJECTS.I =IM,DC=ETA [REPLACE] modifyTimestamp: 20160507064307Z [REPLACE] End: FAILURE: External Modify (eTGlobalUserName=fredflintstone) rc: 0x0001 (Operations error) msg: :ETA\_E\_0071<SGU>, Global User 'fredflintstone' synchronization for additions with existing provisioning ro failed: (accounts created: 0, updated: 0, re-created: 0, failures: 1) Beg/end time (duration): 01:43:07-01:43:07 (00:00:00). Initiated requests: Child SyncQuery: total=1, average-time=00:00:00, cumulative-time=00:00:00 Child Add: total=1, average-time=00:00:00, cumulative-time=00:00:00 Child SyncQuery (Thread: 0x16B8, Operation: C453:E449, User: etaadmin - tenantnotset) Beg/end line numbers: 2880-2913. Beg: Child SyncQuery (eTRoleName=AD) Requested by User etaadmin — TenantNotSet base-dn: eTRoleName=AD,eTRoleContainerName=Roles,eTNamespaceName=CommonObjects,dc=im filter : (¦(eTSyncUserDN=eTGlobalUserName=fredflintstone,eTGlobalUserContainerName=Global Users,eTNamespaceNa ne=CommonObjects,dc=im>(objectClass=\*)> attrs : eTSyncÜsers End: SUCCESS: Child SyncQuery (eTRoleName=AD), entry-count: 1, attributes: eTADSAccountName,eTADSsAMAccountName,eT PolicyDN,eTSyncUserDN,eTSyncUsers,eTSyncDetail Beg/end time (duration): 01:43:07-01:43:07 (00:00:00). Initiated requests: Child SyncQuery: total=1, average-time=00:00:00, cumulative-time=00:00:00 Child SyncQuery (Thread: 0x16B8, Operation: C460:C453:E449, User: etaadmin - tenantnotset) Beg/end line numbers: 2887-2910. Beg: Child SyncQuery (eTADSDirectoryName=Example\_01\_with\_Full\_Domain\_Admin\_Access) Requested by User etaadmin TenantNotSet base-dn: eTADSDirectoryName=Example\_01\_with\_Full\_Domain\_Admin\_Access,eTNamespaceName=ActiveDirectory,dc=im scope : BASE filter : (¦(eTSyncUserDN=eTGlobalUserName=fredflintstone,eTGlobalUserContainerName=Global Users,eTNamespac eName=CommonObjects.dc=im><eTPolicyDN=eTADSPolicyName=one.eTADSPolicyContainerName=Active Directory Policies.eTNamespace Name=CommonObjects,dc=im>(objectClass=\*)> attrs : eTSyncUsers End: SUCCESS: Child SyncQuery (eTADSDirectoryName=Example\_01\_with\_Full\_Domain\_Admin\_Access), entry-count: 1, at tributes: eTADSAccountName,eTADSsAMAccountName,eTPolicyDN,eTSyncUserDN,eTSyncUsers,eTSyncDetail Beg/end time (duration): 01:43:07-01:43:07 (00:00:00). Initiated requests: Child CractQuery: total=1, average-time=00:00:00, cumulative-time=00:00:00 Child CractQuery (Thread: 0x16B8, Operation: C462:C460:C453:E449, User: etaadmin - tenantnotset) Beg/end line numbers: 2897-2905. Beg: Child CrActQuery (eTADSDirectoryName=Example\_01\_with\_Full\_Domain\_Admin\_Access) Requested by User etaadm in — TenantNotŠet

Global User: eTGlobalUserName=fredflintstone.eTGlobalUserContainerName=Global Users.eTNamespaceName=Com

Directory: eTADSDirectoryName=Example 01 with Full Domain Admin Access.eTNamespaceName=ActiveDirectory.

monObjects,dc=im

Example:

IMPS\log\analyzelog.exe show=hierarchy

C:\Program Files (x86)\CA\Identity Manager\Provisioning Server\logs)\_

Example:

IMPS\log\analyzelog.exe match=fred

Administrator: C:\Windows\system32\cmd.exe TenantNotSet base-dn: eTADSDirectoryName=Example\_01\_with\_Full\_Domain\_Admin\_Access,eTNamespaceName=ActiveDirectory,dc=im filter: ({<eTSyncUserDN=eTGlobalUserName=fredflintstone,eTGlobalUserContainerName=Global Users,eTNamespac Name=CommonObjects.dc=im)(eTPolicyDN=eTADSPolicyName=one.eTADSPolicyContainerName=Active Directory Policies.eTNamespace Name=CommonObjects,dc=im)(objectClass=\*)) attrs : eTSyncUsers End: SUCCESS: ChiÍd SyncQuery (eTADSDirectoryName=Example\_01\_with\_Full\_Domain\_Admin\_Access), entry-count: 1, at tributes:\_eTADSAccountName,eTADSSAMAccountName,eTPolicyDN,eTSyncUserDN,eTSyncUsers,eTSyncDetail Beg/end time (duration): 01:50:18-01:50:18 (00:00:00). Initiated requests: Child CractQuery: total=1, average-time=00:00:00, cumulative-time=00:00:00 Child CrActQuery (Thread: 0x167C, Operation: C534:C532:C525:E521, User: etaadmin - tenantnotset) Beg/end line numbers: 16595-16603. Beg: Child CractQuery (eTaDSDirectoryName=Example\_01\_with\_Full\_Domain\_Admin\_Access) Reguested by User etaadm in — Tenant**N**otŠet Global User: eTGlobalUserName=fredflintstone.eTGlobalUserContainerName=Global Users.eTNamespaceName=Com nonObjects.dc=im Directory: eTADSDirectoryName=Example\_01\_with\_Full\_Domain\_Admin\_Access.eTNamespaceName=ActiveDirectory. dc=im Policy: eTADSPolicyName=one,eTADSPolicyContainerName=Active Directory Policies,eTNamespaceName=CommonOb jects,dc=im End: SUCCESS: Child CrActQuery (eTADSDirectoryName=Example\_01\_with\_Full\_Domain\_Admin\_Access) msg: :ETA\_S\_0476<RAC>, Check account creation for Global User 'fredflintstone' on Active Directory Endp oint 'Example\_01\_with\_Full\_Domain\_Admin\_Access' successful Beg/end time (duration): 01:50:18-01:50:18 (00:00:00). Child Add (Thread: 0x167C, Operation: C543:E521, User: etaadmin - tenantnotset) Beg/end line numbers: 16613-16645. Beg: Child Add (eTInclusionID=1) Requested by User etaadmin - TenantNotSet dn: eTInclusionID=1,eTSubordinateClass=eTADSAccount,eTSuperiorClass=eTADSPolicy,eTInclusionContainerName=Inc lusions,eTNamespaceName=CommonObjects,dc=im objectClass: eTInclusionObject eTInclusionID: 1 eTSubordinateClass: eTADSAccount eTSuperiorClass: eTADSPolicy eTSubordinateClassEntry: eTADSAccountName=fredflintstone fredflintstone.eTADSOrgUnitName=Office 002.eTADSOrg InitName=CompanyABC\_Users\_OU,eTAD\$DirectoryName=Example\_01\_with\_Full\_Domain\_Admin\_Access,eTNamespaceName=ActiveDirectory eTThirdClassEntry: eTGlobalUserName=fredflintstone,eTGlobalUserContainerName=Global Users,eTNamespaceName=Co nmonObjects,dc=im eTSuperiorClassEntry: eTADSPolicyName=one,eTADSPolicyContainerName=Active Directory Policies,eTNamespaceName CommonObjects,dc=im End: FAILURE: Child Add (eTInclusionID=1) rc: 0x0001 (Operations error) msg: :ETA\_E\_0032<SPO>, Account(s) derived from Active Dir. Account 'fredflintstone fredflintstone' and Active Directory Account Template 'one' creation or update failed: (accounts created: 0, updated: 0, re-created: 0, failures: Beg/end time (duration): 01:50:18-01:50:18 (00:00:00). Initiated requests: Child CreateAcct: total=1, average-time=00:00:00, cumulative-time=00:00:00 Child CreateAcct (Thread: 0x167C, Operation: C545:C543:E521, User: etaadmin - tenantnotset)
Beg/end line numbers: 16628-16639. Beg: Child CreateAcct (eTADSDirectoryName=Example\_01\_with\_Full\_Domain\_Admin\_Access) Requested by User etaadmin TenantNotŠet Global User: eTGlobalUserName=fredflintstone,eTGlobalUserContainerName=Global Users,eTNamespaceName=Common Objects,dc=im Directory: eTADSDirectoryName=Example\_01\_with\_Full\_Domain\_Admin\_Access,eTNamespaceName=ActiveDirectory,dc Account: eTADSAccountName=fredflintstone fredflintstone,eTADSOrgUnitName=Office\_002,eTADSOrgUnitName=Compa nyABC\_Users\_OU,eTADSDirectoryName=Example\_01\_vith\_Full\_Domain\_Admin\_Access,eTNamespaceName=ActiveDirectory,dc=im Policy: eTADSPolicyName=one.eTADSPolicyContainerName=Active Directory Policies.eTNamespaceName=CommonObject End: FAILURE: Child CreateAcct (eTADSDirectoryName=Example\_01\_with\_Full\_Domain\_Admin\_Access) rc: 0x0035 (DSA is unwilling to perform)
msg: :ETA\_E\_0016<AAC), Account for Global User 'fredflintstone' on Active Directory Endpoint 'Example\_01\_w
ith\_Full\_Domain\_Admin\_Access' creation\_failed: Global User does not have a password Beg/end time (duration): 01:50:18-01:50:18 (00:00:00). C:\Program Files (x86)\CA\Identity Manager\Provisioning Server\logs}\_

## One of the better searches

Example:

IMPS\log\analyzelog.exe show=h match=fred

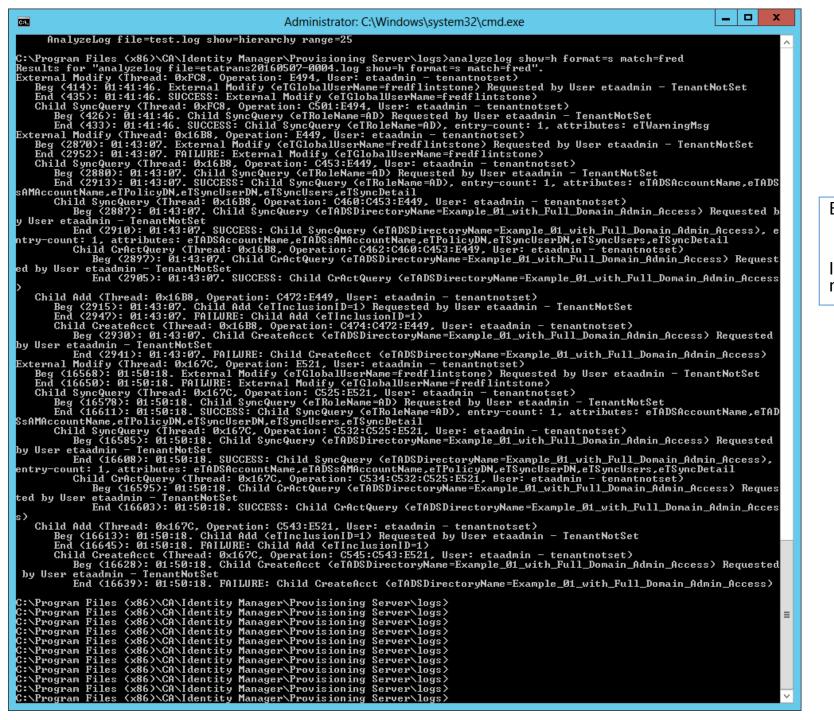

### Example:

IMPS\log\analyzelog.exe show=h format=s match=fred

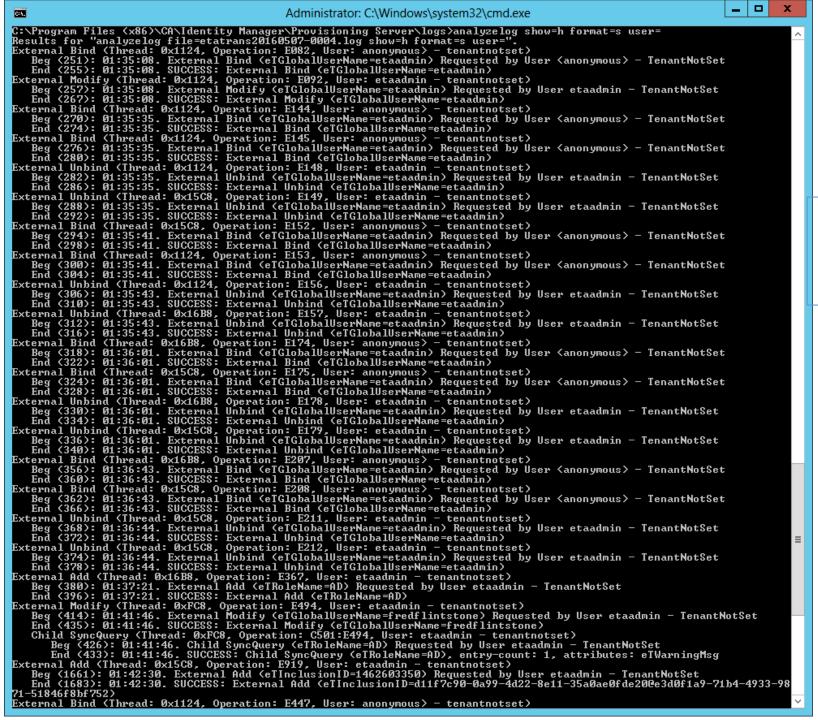

71-51846f8bf752>

External Bind (Thread: 0x1124, Operation: E447, User: anonymous) — tenantnotset)

Example:

IMPS\log\analyzelog.exe show=h format=s user=

No value after user=

Example:

IMPS\log\analyzelog.exe show=h format=s user= match=FAILURE

No value after user=

Unable to get user= switch to work with any value

```
amespaceName=CommonObjects,dc=im
```

End: SUCCESS: External Unbind (eTGlobalUserName=etaadmin)

Beg/end time (duration): 15:45:33-15:45:33 (00:00:00).

154. External Unbind (Thread: 0xEB3B70, Operation: E151, User: etaadmin - tenant notset)

Beg/end line numbers: 1966-1971.

Beg: External Unbind (eTGlobalUserName=etaadmin) Requested by User etaadmin -TenantNotSet

dn: eTGlobalUserName=etaadmin,eTGlobalUserContainerName=Global Users,eTN amespaceName=CommonObjects,dc=im

End: SUCCESS: External Unbind (eTGlobalUserName=etaadmin)

Beg/end time (duration): 15:45:33-15:45:33 (00:00:00).

155. External Unbind (Thread: 0x2E5B70, Operation: E156, User: etaadmin - tenant notset)

Beg/end line numbers: 1972-1981.

Beg: External Unbind (eTGlobalUserName=etaadmin) Requested by User etaadmin -TenantNotSet

dn: eTGlobalUserName=etaadmin,eTGlobalUserContainerName=Global Users,eTN amespaceName=CommonObjects,dc=im

End: SUCCESS: External Unbind (eTGlobalUserName=etaadmin)

Beg/end time (duration): 15:45:33-15:45:33 (00:00:00).

156. External Unbind (Thread: 0x8FFB70, Operation: E157, User: etaadmin - tenant notset)

Beg/end line numbers: 1977-1982.

Beg: External Unbind (eTGlobalUserName=etaadmin) Requested by User etaadmin -TenantNotSet

dn: eTGlobalUserName=etaadmin,eTGlobalUserContainerName=Global Users,eTN amespaceName=CommonObjects,dc=im

End: SUCCESS: External Unbind (eTGlobalUserName=etaadmin)

Beg/end time (duration): 15:45:33-15:45:33 (00:00:00).

-bash-4.1\$

Example on RHEL OS:

IMPS\log\analyzelog